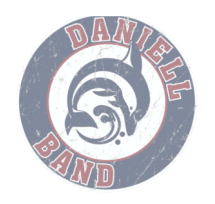

## **"Charms...What is it?"**

This year, we are excited to be utilizing "Charms." Charms is a premiere communication and management tool in use by many successful music programs nationwide including Sprayberry High School. By utilizing Charms, we will be able to communicate via email with large groups of Band parents easily, allowing us to pass along information about concerts, due dates for forms and fees, and information about volunteer opportunities just to name a few.

In order for us to keep you informed with current information about the Daniell Band and to utilize Charms effectively, each student and their family will need to log on to Charms and update their student's information. Then, you can explore the main parent page and access the band calendar, volunteer sign up, email link, handouts page, etc.

It is our goal to keep the lines of communication open between the band room and home, and Charms can help us achieve this goal. Please take a few minutes to read through the instructions below, log on to Charms, update your student's information, and familiarize yourself with what Charms has to offer.

## **Charms Instructions**

## **Charms Login**

## School Code: **DaniellMSBand**

Where it says "Student Area Password" enter your student's ID NUMBER (this is your student's lunch number). This will bring up the main parent page. This will allow you to look at the band **public calendar, event list, handouts and other files**. Please familiarize yourself with the following areas:

• **Update Info: "Personal Info"** – Update the student information as well as the parent information page (by clicking "Add New Adult") in order for the directors to communicate with you more effectively. When you make changes, be sure to click "Update" (on the top right side of the screen.)

- **You must enter an email address and phone number for 1 (one) parent/adult.**
- **Students need to enter their student email if they have one.**

• **Calendar:** Clicking on an event on the "Calendar" tab brings up the Daniell Band Calendar. Clicking on "event list" puts all of the calendar information in a list form for easy printing. You can also sync the calendar to your smart-phone!

• **Volunteer Needs:** Clicking on Volunteer Needs gives you the dates and ways that we need volunteers. Check back often for new opportunities.

• **E-mail Directors:** You can e-mail the directors right from the Charms screen. • **Handouts & Files:** Any forms or handouts given out in class will be available for download here. • **Website:**  Links you back to the Daniell Band website.

• **Forms Collected:** Shows you which forms your student has turned in and which are still outstanding. They also link back to the required forms.